## Istruzioni per il collegamento ipertestuale per la consultazione dei documenti contabili disponibili presso la banca dati delle pubbliche amministrazioni (BDAP), ex art. 9bis del D. lgs 33/2013.

Il collegamento ipertestuale, per la consultazione dei documenti contabili dell'Ente di Decentramento regionale di Pordenone, di seguito EDR, è il seguente: OpenBDAP | Scopri, Esplora e Analizza la Finanza degli Enti Territoriali (mef.gov.it)

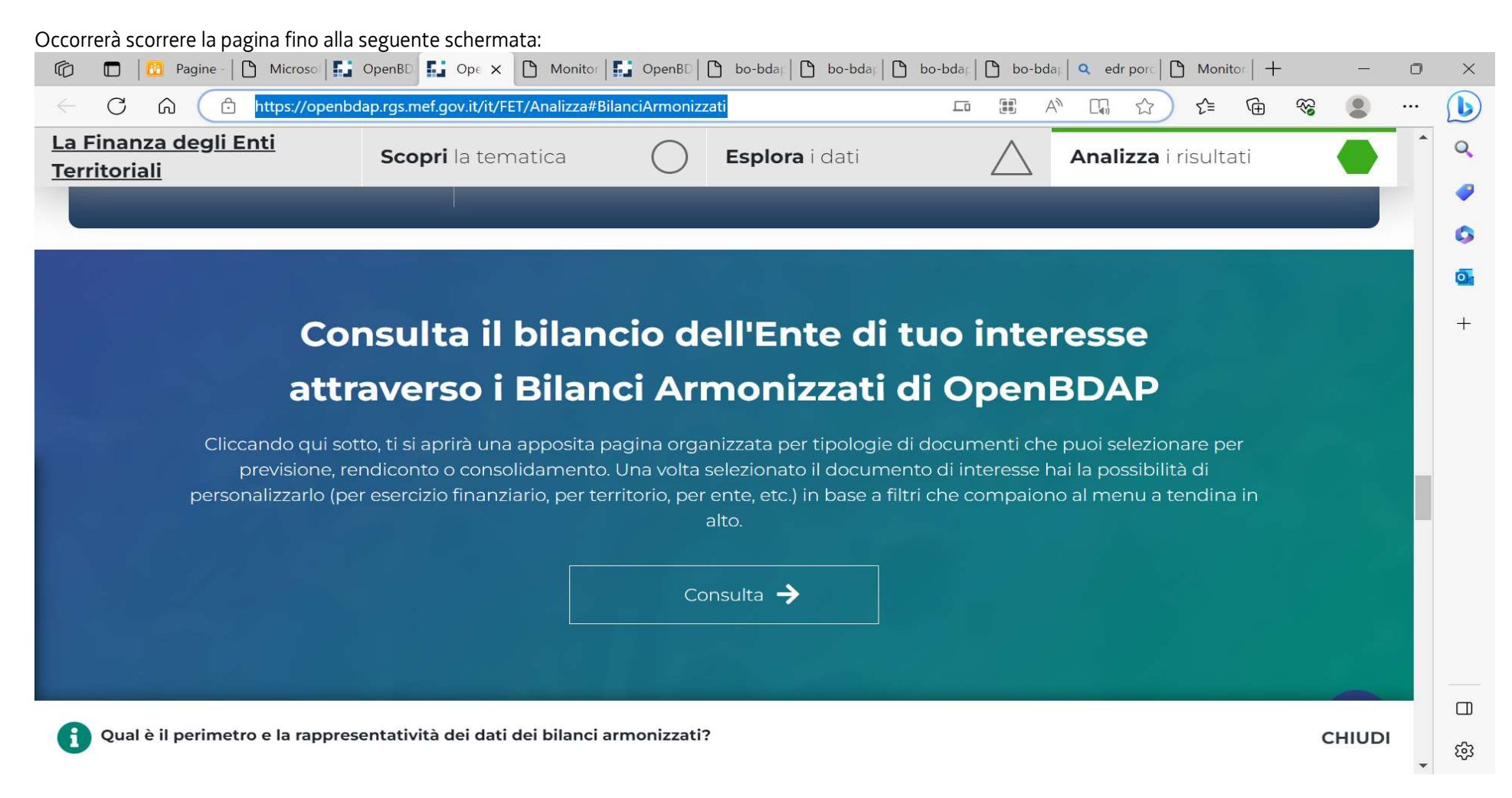

Dopo aver cliccato su "Consulta" si apre la seguente schermata:

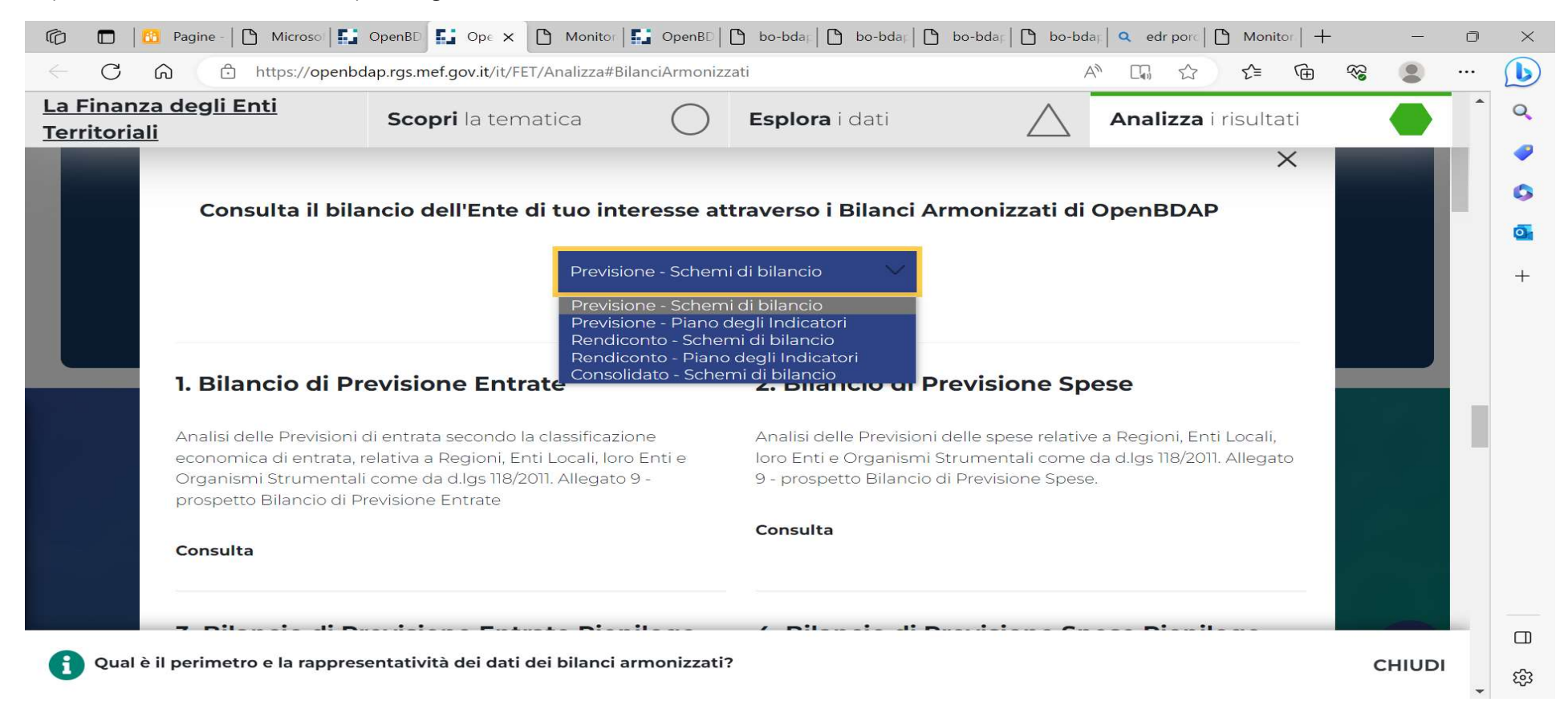

Va selezionato, innanzi tutto, il tipo di documento che si intende consultare tra Bilancio di previsione, rendiconto e bilancio consolidato. L'EDR non possiede partecipazioni in società od Enti e quindi non redige il bilancio consolidato. Sono invece disponibili, per la parte bilancio di previsione e rendiconto, gli schemi di bilancio ed il piano degli indicatori. Effettuata la scelta del documento che si intende consultare occorre cliccare sulle singole voci che lo compongono es. 1. Bilancio di previsione Entrate, 3. Bilancio di previsione entrate riepilogo per titoli, ecc.

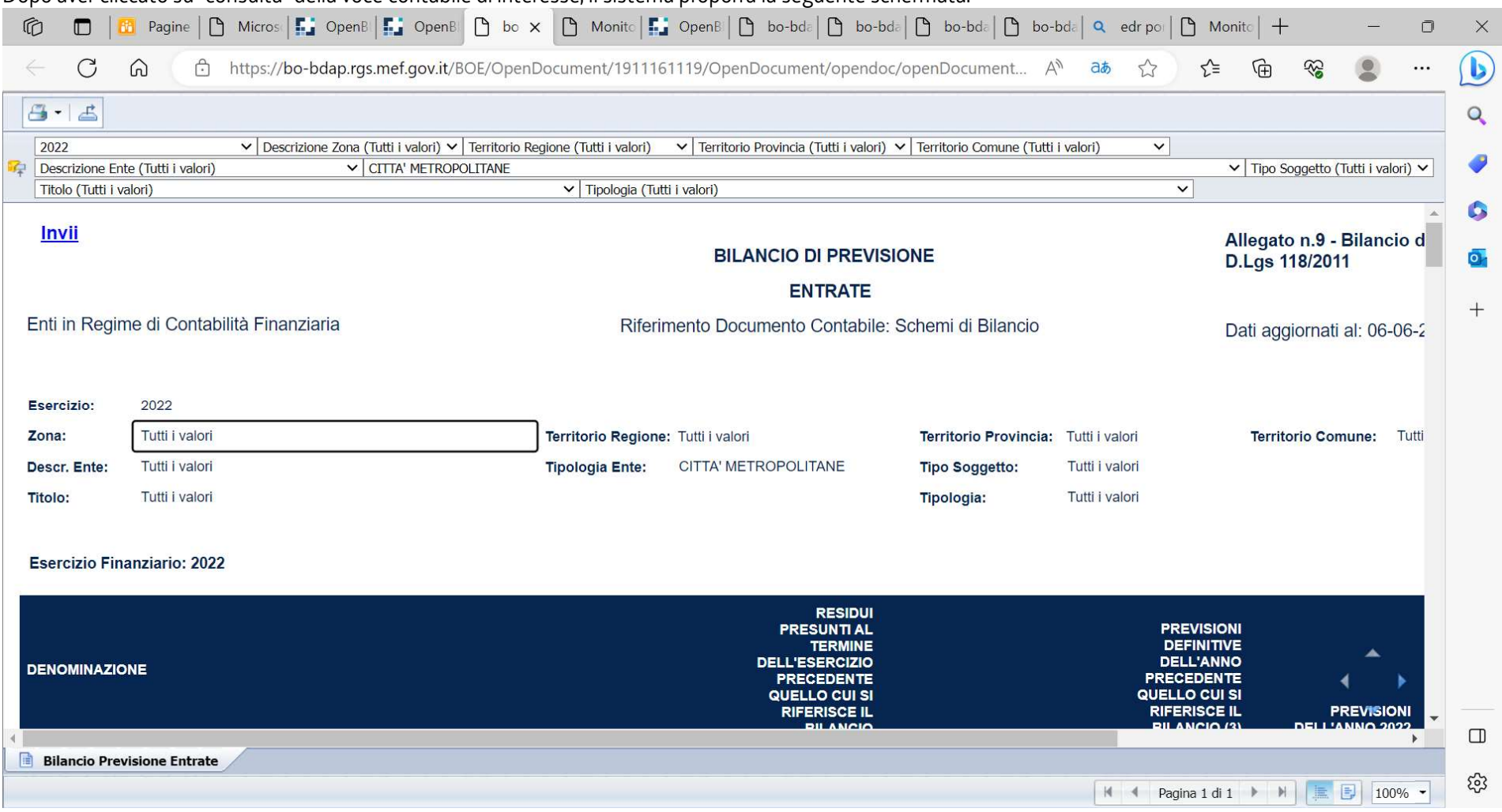

Dopo aver cliccato su "consulta" della voce contabile di interesse, il sistema proporrà la seguente schermata:

La schermata contiene un riepilogo di tutti gli enti italiani tenuti alla comunicazione dei dati di bilancio alla BDAP, in particolare, nel caso sopra visualizzato, di tutte le città metropolitane.

Occorre, quindi, valorizzare le voci dai menù a tendina come di seguito esposte, valorizzando:

1) Descrizione Zona con NORD-EST

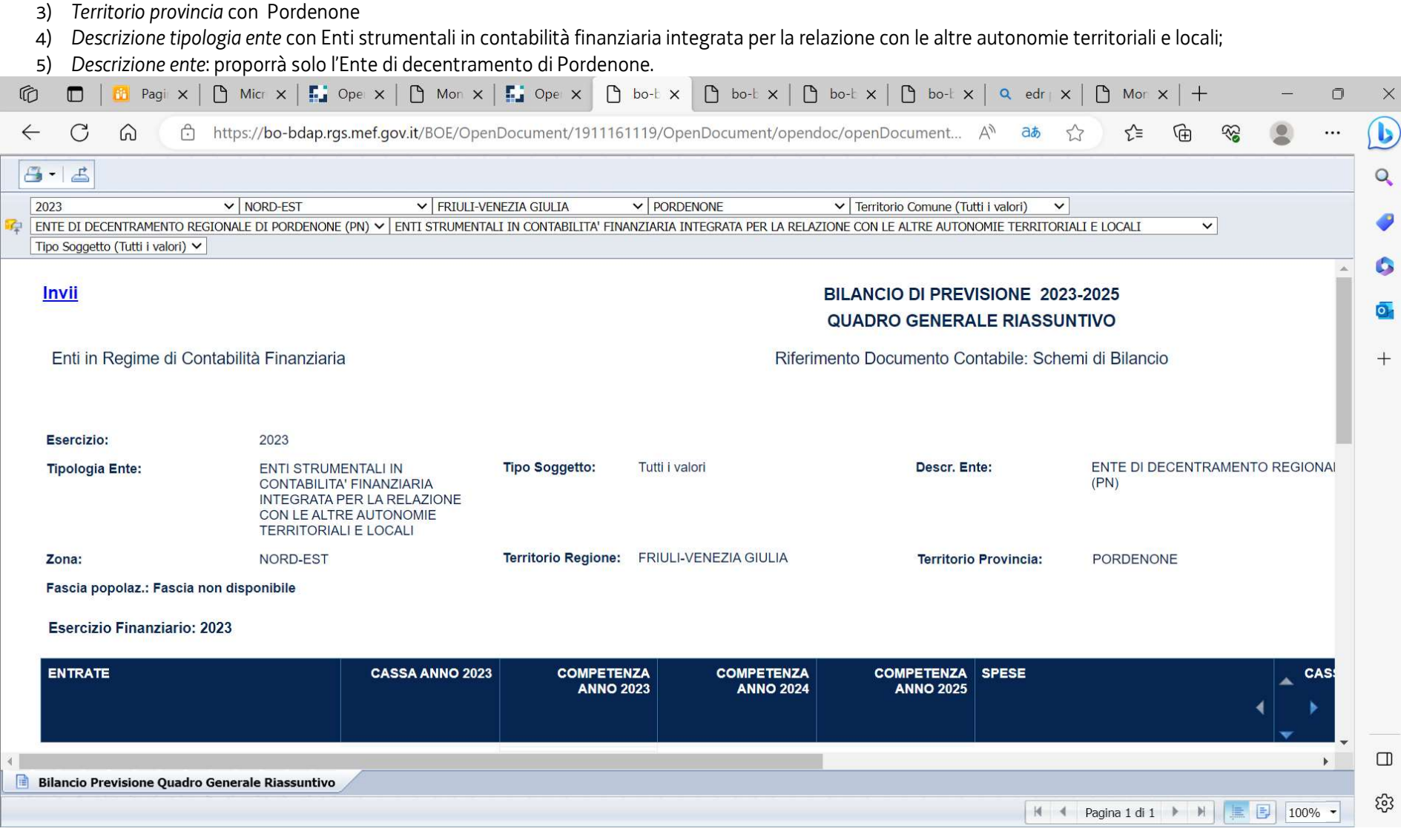

Usando i tasti che sono posizionati sopra la voce "anno" è possibile estrapolare i dati in formato PDF, excel o CSV.

2) Regione con Friuli-Venezia Giulia

Per la medesima voce sarà possibile cambiare l'esercizio della rilevazione e premendo INVII verrà elaborato il documento contabile prescelto con il nuovo esercizio. La procedura dovrà essere ripetuta per la consultazione degli altri documenti contabili.